# **Manual Técnico de Integração do sistema ERP com o sistema da MDA.**

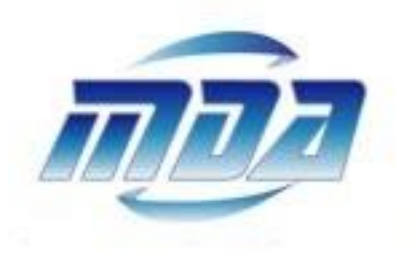

## **Projeto MDA iSMS**

**Versão 1.4 (03/06/2015)**

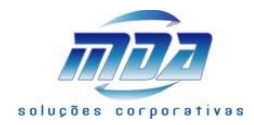

### Índice

### <span id="page-1-0"></span>Conteúdo

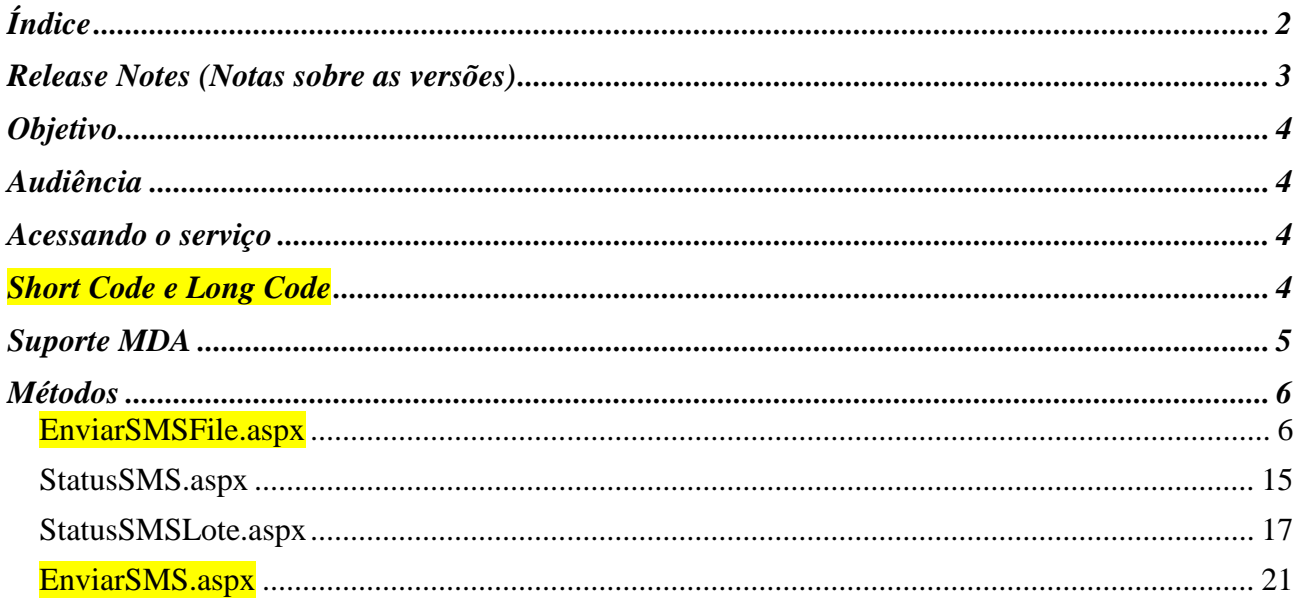

**MDA Soluções** 

### suporte@mdasolucoes.com.br

www.mdasolucoes.com.br

Alphaville/SP<br>Av. Paulista/SP<br>Limeira/SP<br>Fortaleza/CE

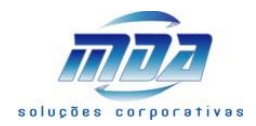

### <span id="page-2-0"></span>Release Notes (Notas sobre as versões)

Conforme as novas demandas forem surgindo, que são representados por modificações ou inclusões de métodos será atualizado esse documento.

Possui informações básicas onde são descritos os detalhes sobre como proceder para uso do serviço.

- **I) Versão 1.0** (versão inicial) **Descrição:** liberados métodos:
	- a. EnviarSMSFile.aspx;

### **II) Versão 1.1**

### **Descrição:**

- a. Incluso campo <id integracao> no arquivo de upload;
- b. Novo método "StatusSMS.aspx" para consultar o status do seu SMS via <id integracao>;
- c. Alterado relatório "LOG" aonde tem como consultar uma mensagem pelo <id\_integracao>;

### **III) Versão 1.2**

### **Descrição:**

a. Novo método "StatusSMSLote.aspx" para consultar o status do seu SMS via <id\_integracao> e outros parâmetros;

### **IV) Versão 1.3**

**Descrição:** 

a. EnviarSMS.aspx;

### **V) Versão 1.4**

**Descrição:** 

- a. Inclusão da possibilidade de envio de SMS por Short Code;
- b. Alteração no método EnviarSMSFile.aspx;
- c. Alteração no método EnviarSMS.aspx;

### **MDA Soluções suporte@mdasolucoes.com.br www.mdasolucoes.com.br**

Av. Dom Luis, 609 – Sobreloja 6 – CEP 60160-230 – F.: (85) 3224.6952

Alphaville/SP Calçada Antares, 264 – Andar 2 – Centro de Apoio 2 – F. (11) 4152.8774<br>Av. Paulista/SP Avenida Paulista, 967 – Andar 14 – Sala 11 – F. (11) 3145.5841 Av. Paulista/SP Avenida Paulista, 967 – Andar 14 – Sala 11 – F. (11) 3145.5841 Limeira/SP Rua Santa Cruz, 787 – Loja Térrea – CEP 13480-041 – F. (19) 3495.5032<br>Fortaleza/CE Av. Dom Luis, 609 – Sobreloja 6 – CEP 60160-230 – F.: (85) 3224.6952

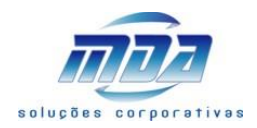

### <span id="page-3-0"></span>Objetivo

Desenvolver integração do sistema MDA iSMS de envio de mensagem de texto para aplicativo WhasApp e para SMS.

Em futuras versões novas funcionalidades serão inclusas, e novas rotinas.

### <span id="page-3-1"></span>Audiência

Este manual é um documento técnico que especifica como a integração funciona, pode ser acessada para contemplar o envio de informações, e é voltado para o público técnico da área de sistemas.

### <span id="page-3-2"></span>Acessando o serviço

A integração é um serviço Web (Post). Assim, o mesmo pode ser acessado por qualquer entidade, desde que autorizada, ao redor do planeta, pois está disponível na Internet, a maior rede de computadores do mundo. Em adição aos benefícios citados, o serviço pode ser acessado a partir de qualquer aplicação, independente da linguagem em que foi criada, pois a sua comunicação se dá através de um idioma muito comum e conhecido atualmente (texto e XML), auxiliado pelo protocolo SOAP (Simple Object Access Protocol).

A segurança do serviço é garantida pelo protocolo HTTPS (Hipertext Transfer Protocol Secure), uma variação do protocolo HTTP em conjunto com o SSL (Security Socket Layer - protocolo que pode adicionar segurança a qualquer aplicação, pois funciona num nível imediatamente abaixo da camada de aplicação na pilha de protocolos TCP).

A seguir, está o endereço para acesso ao WebService: Homologação em<http://www.mdasolucoes.com.br/mdaboletoweb/sms/EnviarSMSFile.aspx> Produção em<http://www.mdasolucoes.com.br/mdaboletoweb/sms/EnviarSMSFile.aspx>

### <span id="page-3-3"></span>Short Code e Long Code

Temos no mercado de envio de SMS duas formas principais de envio: "Short Code" e "Long Code".

Entende-se por "Short Code" quando a entrega da mensagem chega ao destinatário final por um canal ou broker que utilize a comunicação via LA, que é uma conexão aos servidores dentro das operadoras de telefonia móvel. A mensagem quando chega ao destinatário apresenta como remetente um numero pequeno, ex. 273-58, e por apresentar como remetente um numero pequeno originou-se o nome "Short Code". Essa modalidade é muito mais rápida na entrega da mensagem, e tem alta qualidade, por isso são mais caras.

No caso do "Long Code" o envio da mensagem acontece por equipamentos conectados às antenas de celular das operadoras de telefonia móvel, trafegando a informação pelas antenas das operadoras, e/ou operadoras terceirizadas, e/ou operadoras espelhinho, algumas prestadoras de serviço ilegalmente usam até rota internacional com operadoras do exterior. A mensagem quando chega ao destinatário apresenta como remetente um numero grande semelhante a uma linha de celular, ex. (19)98877-6655, e por apresentar como remetente um numero grande originou-se o nome "Long Code". Essa forma de envio é mais lenta na entrega da mensagem, enfrenta dificuldades de tráfego congestionado, condições climáticas,

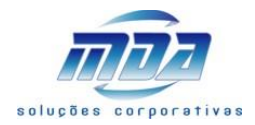

esta passível de bloqueio e descarte pelas operadoras, portanto uma qualidade oscilante. São amplamente utilizadas pelo seu baixo custo.

### <span id="page-4-0"></span>Suporte MDA

Para tirar duvidas ou obter ajuda ligue para 19.3495.5032 e fale com o Ricardo, ou envie e-mail para [sms@mdasolucoes.com.br](mailto:sms@mdasolucoes.com.br)

### **MDA Soluções suporte@mdasolucoes.com.br www.mdasolucoes.com.br**

Alphaville/SP Calçada Antares, 264 – Andar 2 – Centro de Apoio 2 – F. (11) 4152.8774<br>Av. Paulista/SP Avenida Paulista, 967 – Andar 14 – Sala 11 – F. (11) 3145.5841 Av. Paulista/SP Avenida Paulista, 967 – Andar 14 – Sala 11 – F. (11) 3145.5841 Limeira/SP Rua Santa Cruz, 787 – Loja Térrea – CEP 13480-041 – F. (19) 3495.5032<br>Fortaleza/CE Av. Dom Luis, 609 – Sobreloja 6 – CEP 60160-230 – F.: (85) 3224.6952

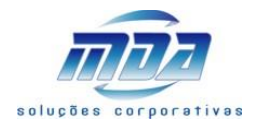

### <span id="page-5-0"></span>Métodos

### <span id="page-5-1"></span>EnviarSMSFile.aspx

Essa pagina tem por objetivo receber os parâmetros de acesso e um arquivo via método "Post".

Exemplo de envio esperado:

**[http://www.mdasolucoes.com.br/mdaboletoweb/sms/EnviarSMSFile.aspx?email=seu@email.com.b](http://www.mdasolucoes.com.br/mdaboletoweb/sms/EnviarSMSFile.aspx?email=seu@email.com.br&senha=1234&cod_empcli=10&sms=1&whatsapp=1) [r&senha=1234&cod\\_empcli=10&sms=1&whatsapp=1&](http://www.mdasolucoes.com.br/mdaboletoweb/sms/EnviarSMSFile.aspx?email=seu@email.com.br&senha=1234&cod_empcli=10&sms=1&whatsapp=1)short=1**

### Parâmetros:

e-mail = informar o seu e-mail de acesso ao sistema, o mesmo que utiliza para acessar o site de gestão do iSMS [\(http://www.mdasolucoes.com.br/sms\)](http://www.mdasolucoes.com.br/sms);

senha = informar a senha de acesso ao sistema, a mesma que utiliza para acessar o site de gestão do iSMS [\(http://www.mdasolucoes.com.br/sms\)](http://www.mdasolucoes.com.br/sms);

cod\_empcli = informar a empresa cliente (o código do seu cliente) que as mensagens dentro do arquivo pertencem;

sms = informar 1 para enviar as mensagens dentro do arquivo via SMS. Coloque 0 (zero) para não enviar como SMS.

whatsapp = informar 1 para enviar as mensagens dentro do arquivo via WhatsApp. Coloque 0 (zero) para não enviar como WhatsApp.

short = como opção, você pode informar 1 para enviar a mensagem via SMS broker Short Code. Coloque 0 (zero) para enviar como SMS broker Long Code;

Atenção:

Se você informar "sms=0&whatsapp=0" o sistema irá enviar em ambos, ou seja, ira enviar como SMS e também como WhatsApp.

Se você não informar "short" ou informar "short=0" sistema irá enviar via "Long Code" se o outro parâmetro "sms=1" ou "sms=0&whatsapp=0".

Se você informar "short=1" o sistema irá enviar via "Short Code" não importando o parâmetro "sms".

Exemplo de Retorno (slv\_result) **<xml> <resposta>OK</resposta> <descricao>Dados Enviados com Sucesso</descricao> <lote>1234</lote> </xml>** 

O campo <**resposta**> do XML nos trás apenas 2 valores:

- $\checkmark$  OK = significa que dos dados enviados, se for o caso, foram aceitos e processados com sucesso.
- $\checkmark$  KO = significa que dos dados enviados não foram aceitos, gerando uma crítica que você verá no campo < **descricao** >.

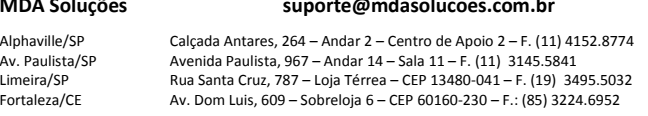

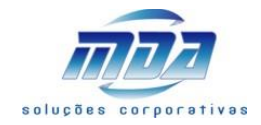

O campo < **descricao** > trás um comentário sobre o processamento do Método. Qualquer erro é analisado pelo software, e o sistema irá enviar automaticamente o motivo do erro no campo < **descricao** >.

O campo < **lote** > trás o numero de lote criado para marcar as mensagens (SMS e WhatsApp) enviadas no arquivo.

É criado um novo numero de lote para a combinação "data de hoje" + "cod\_empcli".

```
Outros exemplo de Retorno (slv_result):
```

```
<xml>
<resposta>KO</resposta>
<descricao><br/>Sem chave [email]</descricao>
<lote>0</lote>
</xml>
```

```
<xml>
<resposta>KO</resposta>
<descricao><br/>sem chave [email]<br/>shr/>Sem chave [senha]<br/>shr/>Sem chave [cod_empcli]
</descricao>
<lote>0</lote>
</xml>
```

```
<xml>
```

```
<resposta>KO</resposta>
<descricao><br/>Nenhum arquivo enviado</descricao>
<lote>0</lote>
</xml>
```

```
<xml>
<resposta>KO</resposta>
<descricao><br/>Login bloqueado!</descricao>
<lote>0</lote>
</xml>
```

```
<xml>
<resposta>KO</resposta>
<descricao><br/>Login ou Senha inválidos!</descricao>
<lote>0</lote>
</xml>
```
Vamos notar que o campo **<descricao>** tem o motivo da rejeição **<resposta>KO</resposta>**

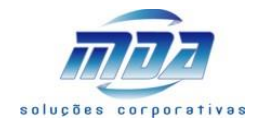

Você pode acompanhar o envio de suas mensagens (SMS e WhatsApp) que estão no arquivo enviado por você no site<http://www.mdasolucoes.com.br/sms>

### Exemplo de Código Fonte em vb.net para o envio do arquivo (Post):

```
Private Sub btn_Enviar_Click(sender As Object, e As System.EventArgs) Handles btn_Enviar.Click
       Try
              Dim FileName As String = "C:\arquivo com as mensagens.txt"
              Dim strURL As String = 
       "http://www.mdasolucoes.com.br/mdaboletoweb/sms/EnviarSMSFile.aspx?email=seu@email.com.br&
       senha=1234&cod empcli=10&sms=1&whatsapp=1<mark>&short=1</mark>"
              Dim myHTTPRequest As New WebClient
              Dim myHTTPResponse As Byte() = myHTTPRequest.UploadFile(strURL, "POST", FileName)
              label btn Enviar2.Text = LCase(Form.Name & ".btn Enviar Click=") &
       System.Text.Encoding.ASCII.GetString(myHTTPResponse)
       Catch ex As Exception
              label_btn_Enviar2.Text = "Erro em " & LCase(Form.Name & ".btn_Enviar_Click") & ". 
       Erro Interno No." & Err.Number & "-" & Err.Description & "<br/> \sqrt{2} /> \sqrt{2} /> \sqrt{2} /> \sqrt{2} />" & "<br/> /> //>" & "
       '& "Sql_query=[" & Sql_query & "]"
```
End Try End Sub

Alphaville/SP Calçada Antares, 264 – Andar 2 – Centro de Apoio 2 – F. (11) 4152.8774<br>Av. Paulista/SP Avenida Paulista, 967 – Andar 14 – Sala 11 – F. (11) 3145.5841 Av. Paulista/SP Avenida Paulista, 967 – Andar 14 – Sala 11 – F. (11) 3145.5841 Limeira/SP Rua Santa Cruz, 787 – Loja Térrea – CEP 13480-041 – F. (19) 3495.5032<br>Fortaleza/CE Av. Dom Luis, 609 – Sobreloja 6 – CEP 60160-230 – F.: (85) 3224.6952 Av. Dom Luis, 609 – Sobreloja 6 – CEP 60160-230 – F.: (85) 3224.6952

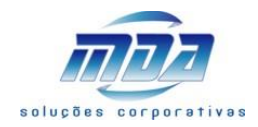

### Layout do arquivo texto para o envio (Post):

Como vemos no exemplo acima foi enviado o arquivo "C:\arquivo com as mensagens.txt". Esse arquivo contem as mensagens que serão enviadas. Pode usar qualquer nomenclatura, mas o arquivo deve ser padrão "TEXTO separado por ; ". Dentro do arquivo os dados devem qualquer uma das opções abaixo: <ddd><fone>;<mensagem>;<data hora envio agendado>;<id integracao> <ddd><fone>;<mensagem>; <ddd><fone>;<mensagem>;;<id\_integracao> <ddd>;<fone>;<mensagem>;<data hora envio agendado> <ddd>;<fone>;<mensagem>;<data hora envio agendado>;<id integracao> <ddd>;<fone>;<mensagem>; <ddd>;<fone>;<mensagem>;;<id\_integracao> <cod\_brasil 55>;<ddd>;<fone>;<mensagem>;<data\_hora\_envio\_agendado> <cod\_brasil 55>;<ddd>;<fone>;<mensagem>; <cod\_brasil 55><ddd><fone>;<mensagem>;<data\_hora\_envio\_agendado> <cod\_brasil 55><ddd><fone>;<mensagem>; Exemplos de preenchimento: 19981563802;mensagem teste layout MDA iSMS; 019 9 8156 3794 ;mensagem teste layout MDA iSMS;2014-08-19 14:55:00 019 9 8156 3794 ;mensagem teste layout MDA iSMS;2014-08-19 14:55:00;1234 19 9 8156 3733 ;mensagem teste layout MDA iSMS;2014-08-19 14:55:00 19 9 8833 3733 ;mensagem teste layout MDA iSMS;2014-08-19 14:55:00 019 9 8156 3755 ;mensagem teste layout MDA iSMS; 5519 9 8156 4184 ;mensagem teste layout MDA iSMS;2014-08-19 14:55:00 5519 9 8156 4184 ;mensagem teste layout MDA iSMS;2014-08-19 14:55:00;1234 19 9 8156 4185 ;mensagem teste layout MDA iSMS;2014-08-19 14:55:00 55 019 9 9142 1881 ;mensagem teste layout MDA iSMS; 19 9 9235 4930;mensagem teste layout MDA iSMS;2014-08-19 14:55:00 19981563802;mensagem teste layout MDA iSMS;2014-08-19 14:55:00 019 9 8156 3794 ;mensagem teste layout MDA iSMS;2014-08-19 14:55:00 019 9 8156 3755 ;mensagem teste layout MDA iSMS;2014-08-19 14:55:00 5519 9 8156 4184 ;mensagem teste layout MDA iSMS;2014-08-19 14:55:00 19 9 8156 4185 ;mensagem teste layout MDA iSMS;2014-08-19 14:55:00 19 9 9235 4930;mensagem teste layout MDA iSMS;2014-08-19 14:55:00 55 019 9 9142 1881 ;mensagem teste layout MDA iSMS;2014-08-19 14:55:00 55;019;99142 1881 ;mensagem teste layout MDA iSMS;2014-08-19 14:55:00 55;19;99142 1881 ;mensagem teste layout MDA iSMS;2014-08-19 14:55:00 019;99142 1881 ;mensagem teste layout MDA iSMS;2014-08-19 14:55:00 19;99142 1881 ;mensagem teste layout MDA iSMS;2014-08-19 14:55:00

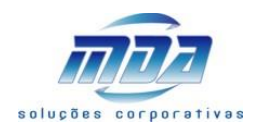

### Dúvidas:

- 1. O campo <data hora envio agendado> não é obrigatório preencher? R.: Não, pode deixar vazio, mas coloque o ; (ponto e virgula) no final.
- 2. Se eu deixar o campo <data hora envio agendado> vazio, qual a hora que o sistema irá colocar? R.: A data e hora que incluir o registro no banco de dados do MDA iSMS.
- 3. Qual o formato correto do campo <data\_hora\_envio\_agendado>? R.: yyyy-mm-dd hh:mm:ss
- 4. Usa o campo <ddd> com 0 a esqueda ? R.: Tanto faz, com ZERO ou SEM ZERO, o sistema vai entender.
- 5. Qual o tamanho máximo do campo <mensagem>? R.: 160 caracteres, e duplo-espaço será substituído por 1 espaço. Os caracteres 161 em diante serão descartados.
- 6. Podemos usar caracteres especiais e acentos no campo <mensagem>? R.: mesmo que enviem no arquivo, serão trocados por similares sem acento (ex.: á por a, é por e, etc.) e caracteres especiais como  $\wedge$  ' ` ' ~ & \$ # chr(13) chr(10) serão trocados por espaço.
- 7. Se não colocar o campo <cod\_brasil 55> vai enviar a mensagem? R.: Sim, o sistema só envia mensagens para o território Brasileiro.
- 8. Caso queira enviar a mensagem para um celular de outro país? R.: Não enviamos, retornaremos como <ddd> ou <fone> inválido.
- 9. Caso queira enviar a mensagem para alguém que está em viagem em país, mas com um número de celular Brasileiro?

R.: A mensagem será entregue na operadora, e de lá será entregue no celular caso este tenha roaming internacional.

10. Nos campos <cod\_brasil 55>, <ddd>, <fone>, posso usar letras, espaços, símbolos, caracteres não numéricos?

R.: Pode até colocar, mas o sistema somente irá considerar os números. Exemplo:

019 9 81563733 para o sistema será 19981563733

0 1 9 9 8 1 5 6 3 7 3 3 para o sistema será 19981563733

(019) 9 8156-3733 para o sistema será 19981563733

(019) 9.8156.3733 para o sistema será 19981563733

+55 (019) 9.8156.3733 para o sistema será 19981563733

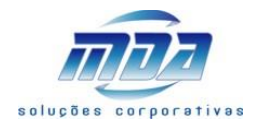

11. Consegui gerar o arquivo para envio no meu sistema, mas não consegui criar um programa para enviar, o que faço?

R.: Você consegue enviar pelo software WEB do MDA iSMS em [http://www.mdasolucoes.com.br/sms,](http://www.mdasolucoes.com.br/sms) conforme abaixo:

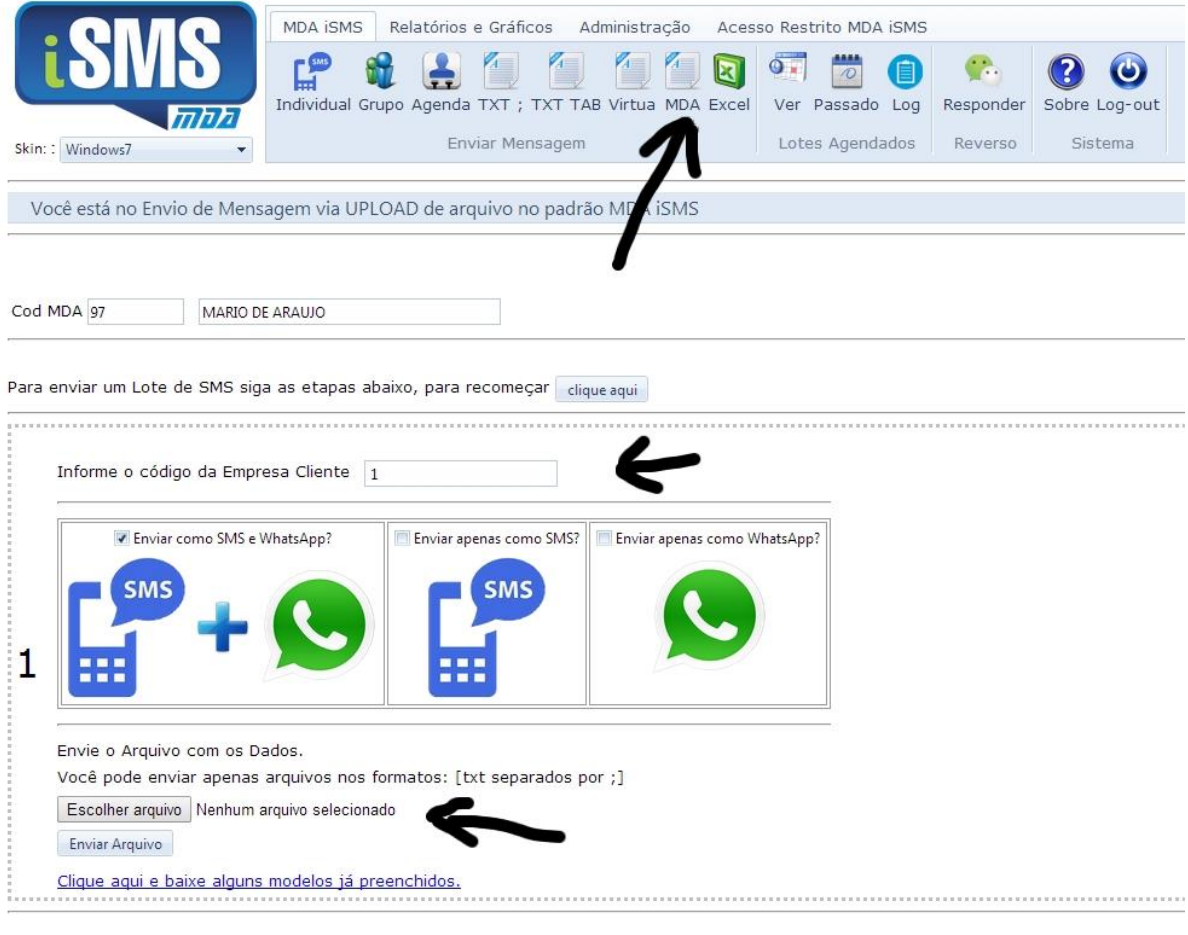

Voltar ao Menu Principal Vecâ ostă legade cemer

### **MDA Soluções suporte@mdasolucoes.com.br www.mdasolucoes.com.br**

Alphaville/SP Calçada Antares, 264 – Andar 2 – Centro de Apoio 2 – F. (11) 4152.8774<br>Av. Paulista/SP Avenida Paulista, 967 – Andar 14 – Sala 11 – F. (11) 3145.5841 Av. Paulista/SP Avenida Paulista, 967 – Andar 14 – Sala 11 – F. (11) 3145.5841 Limeira/SP Rua Santa Cruz, 787 – Loja Térrea – CEP 13480-041 – F. (19) 3495.5032<br>Fortaleza/CE Av. Dom Luis, 609 – Sobreloja 6 – CEP 60160-230 – F.: (85) 3224.6952

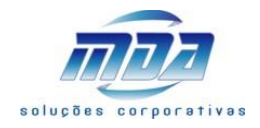

12. Após enviar o arquivo, na hora recebo um protocolo (exemplo abaixo). Caso a resposta seja "OK" significa que as minhas mensagens já foram enviadas?

R.: Não. Após enviar o arquivo e receber um protocolo como mostrado abaixo, o arquivo vai para um "robô" que irá ler e tratar os registros de dentro do arquivo. Depois de terminar o processamento, o robô irá enviar um e-mail a você com o resumo do que aconteceu.

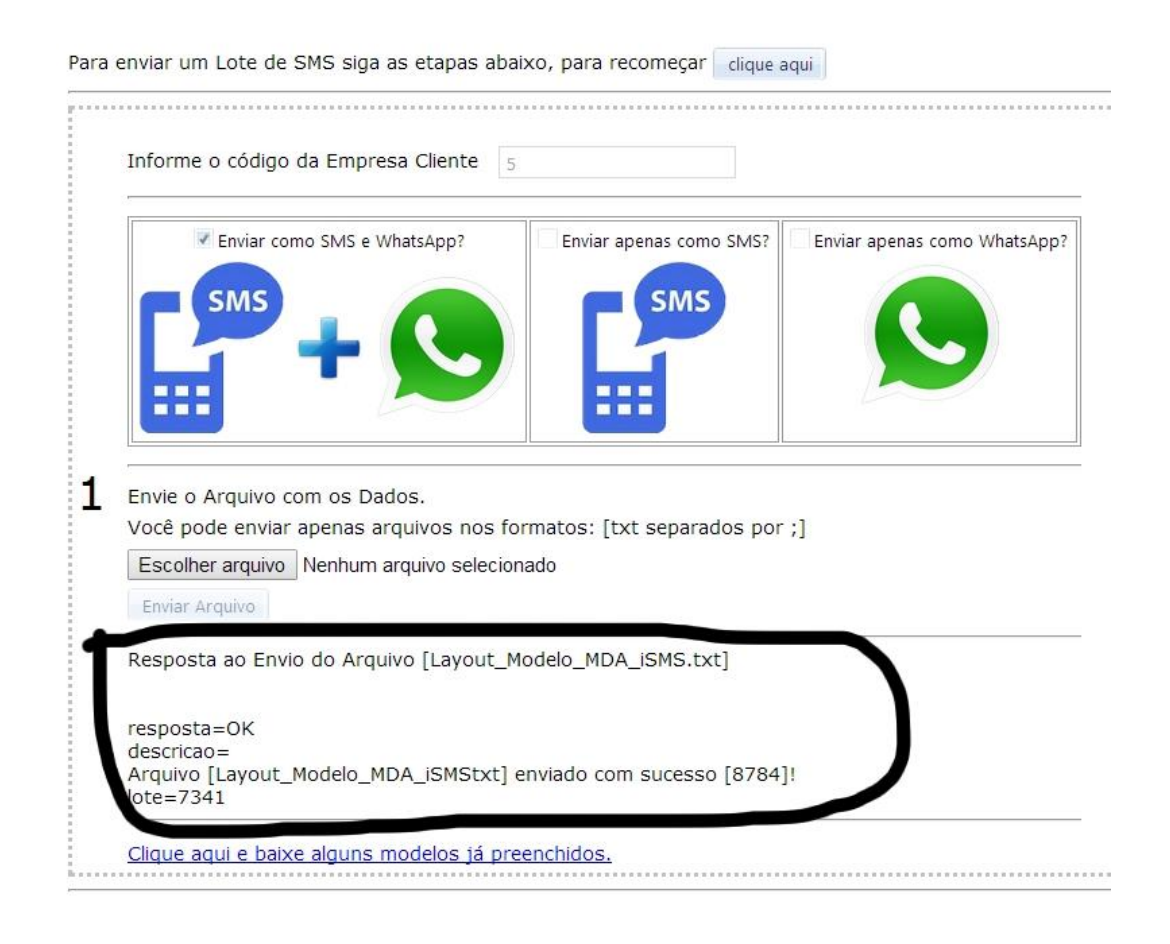

### **MDA Soluções suporte@mdasolucoes.com.br www.mdasolucoes.com.br**

Alphaville/SP Calçada Antares, 264 – Andar 2 – Centro de Apoio 2 – F. (11) 4152.8774<br>Av. Paulista/SP Avenida Paulista, 967 – Andar 14 – Sala 11 – F. (11) 3145.5841 Av. Paulista/SP Avenida Paulista, 967 – Andar 14 – Sala 11 – F. (11) 3145.5841 Limeira/SP Rua Santa Cruz, 787 – Loja Térrea – CEP 13480-041 – F. (19) 3495.5032<br>Fortaleza/CE Av. Dom Luis, 609 – Sobreloja 6 – CEP 60160-230 – F.: (85) 3224.6952 Av. Dom Luis, 609 – Sobreloja 6 – CEP 60160-230 – F.: (85) 3224.6952

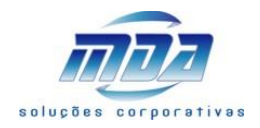

13. Como fico sabendo se o arquivo foi processado corretamente?

R.: Você consegue ver pelo software WEB do MDA iSMS, em Relatórios, LOG, fazendo a consulta pelo numero do lote.

Após o termino da leitura do arquivo via robô, o robô te envia um e-mail com o resumo do que foi feito com os dados do arquivo, como exemplo abaixo. Atenção que caso algum registro seja recusado/rejeitado, no próprio e-mail terá um link para um arquivo CSV com os dados registrados.

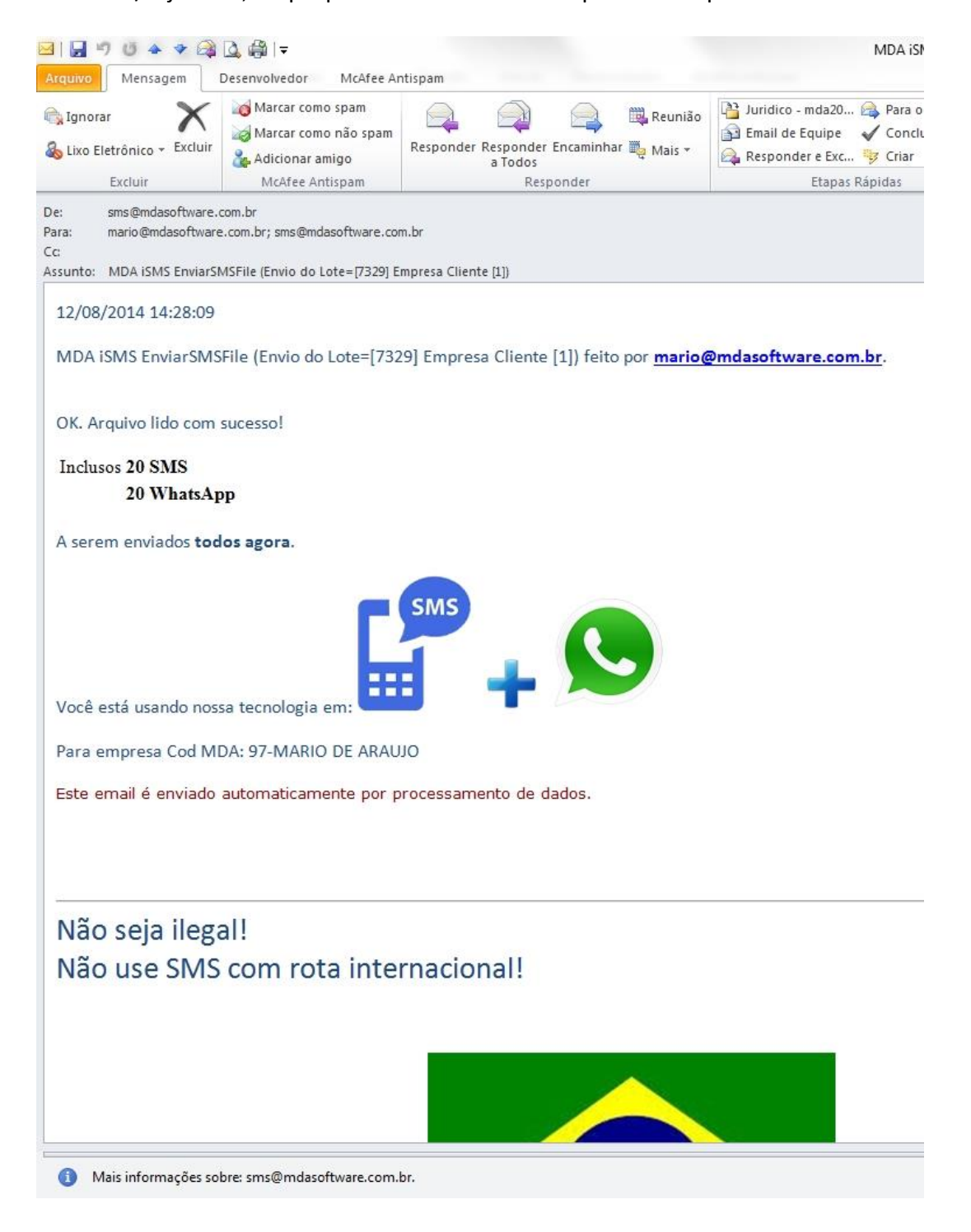

### **MDA Soluções suporte@mdasolucoes.com.br www.mdasolucoes.com.br**

Alphaville/SP Calçada Antares, 264 – Andar 2 – Centro de Apoio 2 – F. (11) 4152.8774<br>Av. Paulista/SP Avenida Paulista, 967 – Andar 14 – Sala 11 – F. (11) 3145.5841 Av. Paulista/SP Avenida Paulista, 967 – Andar 14 – Sala 11 – F. (11) 3145.5841 Fortaleza/CE Av. Dom Luis, 609 – Sobreloja 6 – CEP 60160-230 – F.: (85) 3224.6952

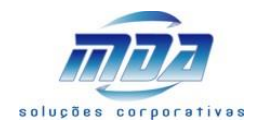

14. Temos um novo campo <id integracao>, para que ele serve?

R.: Seria o seu código de mensagem, um controle fornecido pelo seu sistema de gestão das mensagens. Informando esse código no método **StatusSMS.aspx** podemos te informar via integração de sistemas a situação de envio de uma mensagem.

- 15. Se enviar ZERO ou VAZIO nesse campo <id\_integracao>, o que acontece? R.: O sistema MDA iSMS não irá atribuir um "seu código" para a mensagem ao incluir no banco de dados do MDA iSMS. A mensagem será enviada normalmente.
- 16. Se enviar LETRAS ou SIMBOLOS nesse campo <id integracao>, o que acontece? R.: Esse campo deve ser um numero inteiro maior que zero, então ao enviar LETRAS ou SIMBOLOS o sistema MDA iSMS não irá atribuir um "seu código" para a mensagem ao incluir no banco de dados do MDA iSMS. A mensagem será enviada normalmente.
- 17. Se enviar nesse campo <id integracao> o mesmo numero inteiro em mensagens diferentes, o que acontece?

R.: O sistema MDA iSMS irá aceitar a inclusão do numero, e irá atribuir o "seu código" para a mensagem ao incluir no banco de dados do MDA iSMS. A mensagem será enviada normalmente. Mas ao utilizar o método **StatusSMS.aspx** o sistema MDA iSMS irá olhar apenas pela ultima mensagem inclusa com esse id\_integracao.

18. Qual seria o maior numero inteiro possível?

R.: Esse campo <id integracao> é armazenado em um banco de dados 64 bits MS SQL Server 2008, portanto por questões de compatibilidade de plataforma, o maior número aceitável é 999.999.999.999;

- 19. Se enviar no arquivo um número maior que 999.999.999.999? R.: O sistema irá trocar por 999.999.999.999;
- 20. Nesse campo <id\_integracao> posso enviar VIRGULA ou PONTO? R.: A integração olha apenas os números do campo, então alguns exemplos: 036.854.775.807 será lido como 36854775807; 03.68.54.77.58.07 será lido como 36854775807; 03a68b54c77d58e07 será lido como 36854775807; 036 854 775 807 será lido como 36854775807; 0.368.547.758-07 será lido como 36854775807;

036.854.775.807,15 será lido como 3685477580715; 75.807,15 será lido como 7580715; 75.807,15456 será lido como 7580715456;

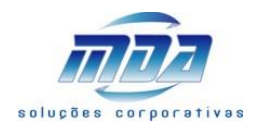

### <span id="page-14-0"></span>StatusSMS.aspx

Essa pagina tem por objetivo informar a situação atual de uma mensagem.

### Exemplo de envio esperado:

**[http://www.mdasolucoes.com.br/mdaboletoweb/sms/StatusSMS.aspx?email=seu@email.com.br&s](http://www.mdasolucoes.com.br/mdaboletoweb/sms/StatusSMS.aspx?email=seu@email.com.br&senha=1234&id_integracao=1234) [enha=1234&id\\_integracao=1234](http://www.mdasolucoes.com.br/mdaboletoweb/sms/StatusSMS.aspx?email=seu@email.com.br&senha=1234&id_integracao=1234)**

### Parâmetros:

id integracao = representa o seu código individual da mensagem que foi enviado dentro do arquivo de lote de mensagem, veja acima "Layout do arquivo texto para o envio (Post)", quando usou o método **EnviarSMSFile**.

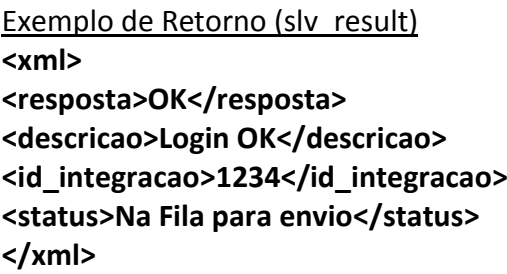

O campo <**resposta**> do XML nos trás apenas 2 valores:

- $\checkmark$  OK = significa que dos dados enviados, se for o caso, foram aceitos e processados com sucesso.
- $\checkmark$  KO = significa que dos dados enviados não foram aceitos, gerando uma crítica que você verá no campo <**descricao**>.

O campo <**descricao**> trás um comentário sobre o processamento do Método.

Qualquer erro é analisado pelo software, e o sistema irá enviar automaticamente o motivo do erro no campo <**descricao**>.

O campo <**id\_integracao**> retorna sempre o que você enviou em "id\_integracao".

O campo <**status**> do XML nos trás 3 mensagens comentadas sobre a situações atual de envio da mensagem:

- **Não entregue, "motivo do não envio"** = significa que os dados enviados dessa mensagem especifica <id> apresentam algum problema que impede de ser enviada a mensagem, leia o comentário que irá na resposta;
- **Entregue** = significa que essa mensagem especifica <id\_integracao> foi entregue na operadora;
- **Na Fila para envio** = significa que essa mensagem especifica <id\_integracao> está nas filas de envio e calculo de rotas do MDA iSMS Metabroker. Ainda não terminamos as tentativas de envio, e estamos procurando pelo melhor canal para entregar a sua mensagem. Você deve fazer nova consulta após 30 minutos;

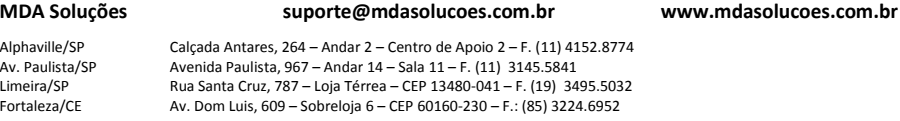

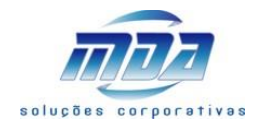

### **Não achei para a sua empresa uma mensagem com esse id\_integracao**

Fora esse método "StatusSMS" isso você pode consultar a situação de sua mensagem no relatório do sistema chamado "LOG". Veja abaixo:

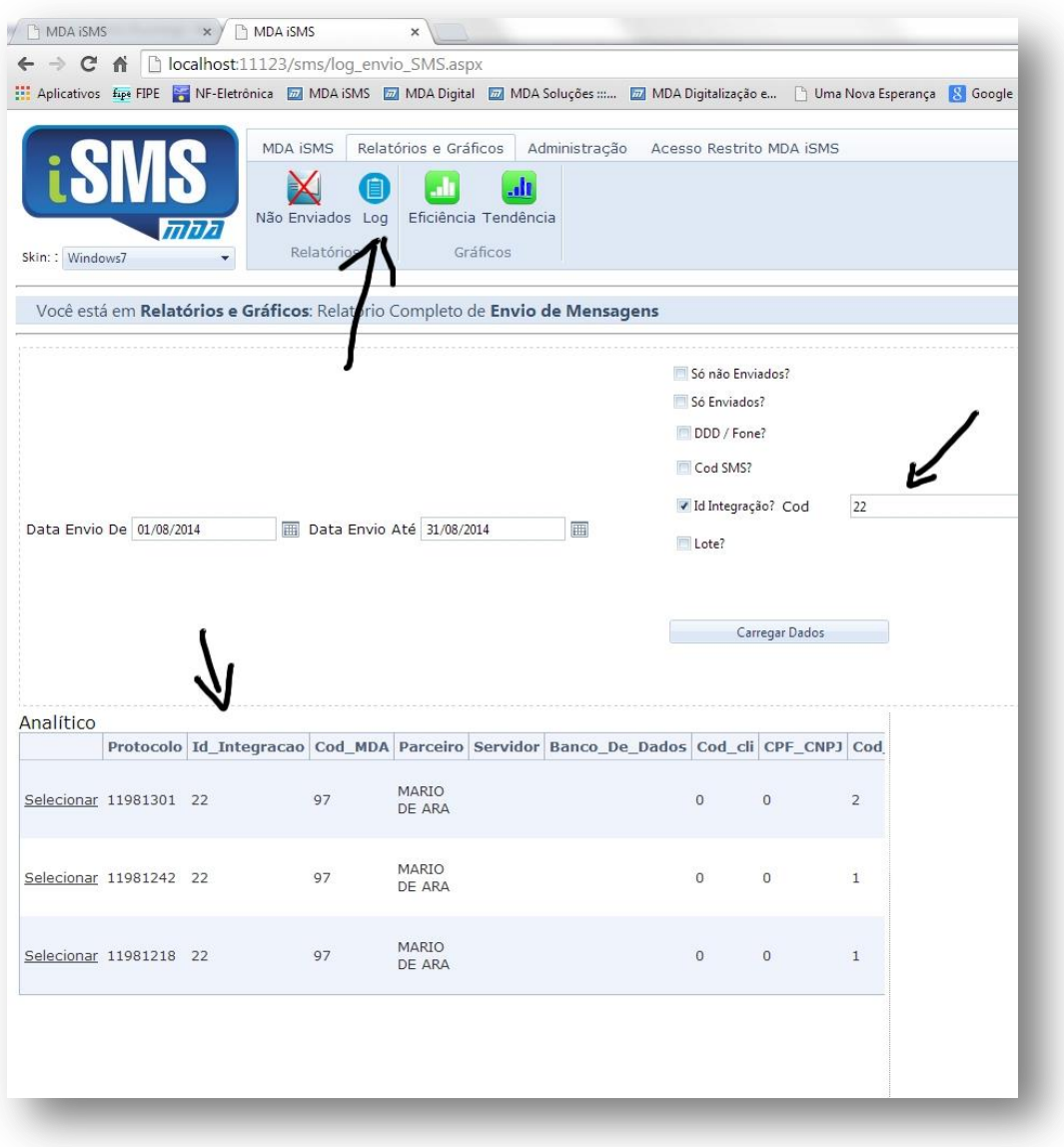

### **MDA Soluções suporte@mdasolucoes.com.br www.mdasolucoes.com.br**

Alphaville/SP Calçada Antares, 264 – Andar 2 – Centro de Apoio 2 – F. (11) 4152.8774<br>Av. Paulista/SP Avenida Paulista, 967 – Andar 14 – Sala 11 – F. (11) 3145.5841 Av. Paulista/SP Avenida Paulista, 967 – Andar 14 – Sala 11 – F. (11) 3145.5841<br>
Limeira/SP Rua Santa Cruz, 787 – Loja Térrea – CEP 13480-041 – F. (19) 34<br>
Fortaleza/CE Av. Dom Luis, 609 – Sobreloja 6 – CEP 60160-230 – F.: Limeira/SP Rua Santa Cruz, 787 – Loja Térrea – CEP 13480-041 – F. (19) 3495.5032<br>Fortaleza/CE Av. Dom Luis, 609 – Sobreloja 6 – CEP 60160-230 – F.: (85) 3224.6952

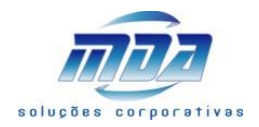

### <span id="page-16-0"></span>StatusSMSLote.aspx

Essa pagina tem por objetivo informar a situação atual de um range de mensagens.

Exemplo de envio esperado:

**[http://www.mdasolucoes.com.br/mdaboletoweb/sms/StatusSMSLote.aspx?email=seu@email.com.](http://www.mdasolucoes.com.br/mdaboletoweb/sms/StatusSMSLote.aspx?email=seu@email.com.br&senha=1234&id_integracao_ini=1234&id_integracao_fim=1300) [br&senha=1234&id\\_integracao\\_ini=1234&id\\_integracao\\_fim=1300](http://www.mdasolucoes.com.br/mdaboletoweb/sms/StatusSMSLote.aspx?email=seu@email.com.br&senha=1234&id_integracao_ini=1234&id_integracao_fim=1300)**

**ou**

**[http://www.mdasolucoes.com.br/mdaboletoweb/sms/StatusSMSLote.aspx?email=seu@email.com.](http://www.mdasolucoes.com.br/mdaboletoweb/sms/StatusSMSLote.aspx?email=seu@email.com.br&senha=1234&data_ini=20141001&data_fim=20141015) [br&senha=1234&data\\_ini=20141001&data\\_fim=20141015&](http://www.mdasolucoes.com.br/mdaboletoweb/sms/StatusSMSLote.aspx?email=seu@email.com.br&senha=1234&data_ini=20141001&data_fim=20141015)id\_integracao\_ini=1234**

### Parâmetros:

id integracao ini e id integracao fim = representa o seu código individual da mensagem que foi enviado dentro do arquivo de lote de mensagem, veja acima "Layout do arquivo texto para o envio (Post)", quando usou o método **EnviarSMSFile**.

id\_integracao\_ini e id\_integracao\_fim devem ser inteiro e numéricos, e o valor de id\_integracao\_ini deve ser menor que id integracao fim.

data ini e data fim = representa a data que a mensagem foi enviada ao MDA iSMS.

id integracao ini e id integracao fim devem ser inteiro e numéricos, e o valor de id integracao ini deve ser menor que id integracao fim.

Quando da pesquisa por data, você pode informar "opcionalmente" o campo **&id integracao ini=1234**, assim só retornarei informações para <id integracao> maior ou igual a este valor.

Exemplo de Retorno (slv\_result) **<xml> <resposta>OK</resposta> <descricao>Login OK</descricao> <status>NE1234;EN1235;NF1236;NF1237;EN1238;EN1239;EN1240</status> </xml>** 

O campo <**resposta**> do XML nos trás apenas 2 valores:

- $\checkmark$  OK = significa que dos dados enviados, se for o caso, foram aceitos e processados com sucesso.
- $\checkmark$  KO = significa que dos dados enviados não foram aceitos, gerando uma crítica que você verá no campo <**descricao**>.

O campo <**descricao**> trás um comentário sobre o processamento do Método.

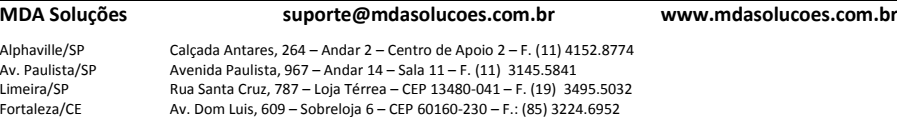

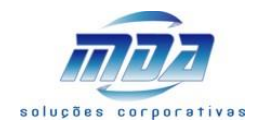

Qualquer erro é analisado pelo software, e o sistema irá enviar automaticamente o motivo do erro no campo <**descricao**>.

O campo <**status**> do XML nos trás a resposta as mensagens, comentadas sobre a situação atual de envio de cada mensagem, da seguinte forma:

 $XX + id$  integracao + ;

### **NE1234;EN1235;NF1236;NF1237;EN1238;EN1239;EN1240**

- **NE significa Não entregue** = para saber o motivo pesquise pelo método StatusSMS.aspx;
- **EN significa Entregue** = significa que essa mensagem especifica <id\_integracao> foi entregue na operadora;
- **NF significa Na Fila para envio** = significa que essa mensagem especifica <id\_integracao> está nas filas de envio e calculo de rotas do MDA iSMS Metabroker. Ainda não terminamos as tentativas de envio, e estamos procurando pelo melhor canal para entregar a sua mensagem. Você deve fazer nova consulta após 30 minutos;
- **PA significa Pausa** = significa que essa mensagem especifica <id\_integracao> foi colcoada em pausa por algum usuário;

Considerações:

1. O serviço só irá retornar o <**status**> de 50 mensagens por consulta, sempre em ordem de <id\_integracao>, porque?

R.: Porque a String XML de resposta ficaria muito grande, e assim o trafego na Internet ficaria pesado, fora poder travar o serviço.

2. Então como receber todos <**status**> de um grande período, seja por <data>, seja por <id\_integracao>?

R.: Caso você envie a consulta de muitas mensagens, como por exemplo via &id\_integracao\_ini=1200&id\_integracao\_fim=1300, o sistema ira retornar os primeiros 50 <id\_integracao> encontrados, maiores ou iguais a 1200.

Ao ler a resposta você vai perceber que o <id integracao fim> enviado não veio na resposta, e a resposta veio informações no campo <**status**>. Leia o ultimo <id\_integracao> enviado na resposta, e repita a mesma consulta enviando esse valor no campo <id integracao ini >.

E caso no campo <**status**> da resposta não vier o valor de <id\_integracao\_fim> repita a consulta novamente.

Caso o campo <**status**> venha vazio significa que não tem dados para responder, assim pare de consultar por esse período.

Exemplo prático 1:

Você envia:

?email=seu@email.com.br&senha=1234&id\_integracao\_ini=1200&id\_integracao\_fim=1300

O serviço envia a você a resposta no campo <**status**> de <id\_integracao> do numero 1200 a 1249.

Você deve enviar em seguida:

?email=seu@email.com.br&senha=1234&id\_integracao\_ini=1250&id\_integracao\_fim=1300

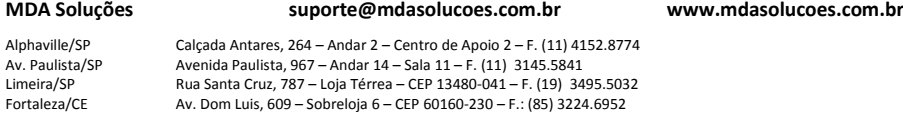

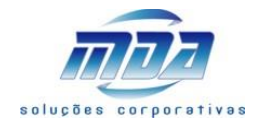

O serviço envia a você a resposta no campo <**status**> de <id\_integracao> do numero 1250 a 1299.

Você deve enviar em seguida: ?email=seu@email.com.br&senha=1234&id\_integracao\_ini=1300&id\_integracao\_fim=1300

O serviço envia a você a resposta no campo <**status**> de <id\_integracao> do numero 1300 a 1300. Como te respondi sobre o <id integracao> do numero 1300, você deve parar de solicitar. Em 3 consultas recebeu o <**status**> de 101 mensagens.

Exemplo prático 2: Você envia: ?email=seu@email.com.br&senha=1234&id\_integracao\_ini=1200&id\_integracao\_fim=1300

O serviço envia a você a resposta no campo <**status**> de <id\_integracao> do numero 1200 a 1300, mas respondeu até 50 números de <id integracao> porém saltou vários números. Como você recebeu na resposta o valor de <id integracao fim> solicitado, significa que entregamos todas as respostas possíveis no universo <id integracao> 1200 a 1300.

Exemplo prático 3: Você envia: ?email=seu@email.com.br&senha=1234&id\_integracao\_ini=1200&id\_integracao\_fim=1300

O serviço envia a você a resposta no campo <**status**> vazio. Significa que não encontrei no sistema nenhum <id\_integracao> para o intervalo solicitado.

Exemplo prático 4: Você envia: ?email=seu@email.com.br&senha=1234&data\_ini=20141001&data\_fim=20141015

Pela solicitação você quer o <**status**> de todos <id\_integracao> do dia 01/10/2014 a 15/10/2014. Lembre-se que o sistema irá retornar 50 informações por consulta, em ordem de <id integracao>, assim por exemplo o sistema no campo <**status**> irá retonar do <id\_integracao> 50 a 99.

Você deve enviar em seguida: ?email=seu@email.com.br&senha=1234&data\_ini=20141001&data\_fim=20141015&id\_integracao\_ ini=100

Pela solicitação você quer o <**status**> de todos <id\_integracao> maior ou igual a 100, do dia 01/10/2014 a 15/10/2014. Lembre-se que o sistema irá retornar 50 informações por consulta, em ordem de <id\_integracao>, assim por exemplo o sistema no campo <**status**> irá retonar do  $\le$ id integracao> 100 a 160 (pulou 10  $\le$ id integracao> por não ter achado no sistema).

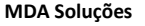

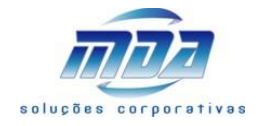

Você deve enviar em seguida:

?email=seu@email.com.br&senha=1234&data\_ini=20141001&data\_fim=20141015&id\_integracao\_ ini=161

Você deve enviar dessa forma até receber o <**status**> vazio.

3. Quando o campo <status> retornar vazio, mas na chave <resposta> tiver OK o que isso significa? R.: Que de acordo com os parâmetros informados nas chaves <data\_ini> <data\_fim> <id\_integracao\_ini> < id\_integracao\_fim> não temos dados para retornar.

### **MDA Soluções suporte@mdasolucoes.com.br www.mdasolucoes.com.br**

Alphaville/SP Calçada Antares, 264 – Andar 2 – Centro de Apoio 2 – F. (11) 4152.8774<br>Av. Paulista/SP Avenida Paulista, 967 – Andar 14 – Sala 11 – F. (11) 3145.5841 Av. Paulista/SP Avenida Paulista, 967 – Andar 14 – Sala 11 – F. (11) 3145.5841 Limeira/SP Rua Santa Cruz, 787 – Loja Térrea – CEP 13480-041 – F. (19) 3495.5032<br>Fortaleza/CE Av. Dom Luis, 609 – Sobreloja 6 – CEP 60160-230 – F.: (85) 3224.6952

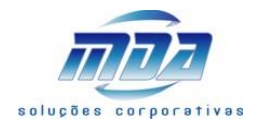

### <span id="page-20-0"></span>EnviarSMS.aspx

Essa pagina tem por objetivo receber dados de envio de mensagem individualmente. Note que você envia todos os dados para envio da mensagem. Alguns campos são opcionais.

### Exemplo de envio esperado:

**[http://www.mdasolucoes.com.br/mdaboletoweb/sms/EnviarSMS.aspx?email=seu@email.com.br&s](http://www.mdasolucoes.com.br/mdaboletoweb/sms/EnviarSMS.aspx?email=seu@email.com.br&senha=1234&cod_cli=1234&cpf_cnpj=11988776655&cod_empcli=101234&cel=11988776655&msg=teste%201%202%203%204&id_integracao=1234&sms=1&whatsapp=0) [enha=1234&cod\\_cli=1234&cpf\\_cnpj=11988776655&cod\\_empcli=101234&cel=11988776655&msg=tes](http://www.mdasolucoes.com.br/mdaboletoweb/sms/EnviarSMS.aspx?email=seu@email.com.br&senha=1234&cod_cli=1234&cpf_cnpj=11988776655&cod_empcli=101234&cel=11988776655&msg=teste%201%202%203%204&id_integracao=1234&sms=1&whatsapp=0) [te%201%202%203%204&id\\_integracao=1234&sms=1&whatsapp=0&](http://www.mdasolucoes.com.br/mdaboletoweb/sms/EnviarSMS.aspx?email=seu@email.com.br&senha=1234&cod_cli=1234&cpf_cnpj=11988776655&cod_empcli=101234&cel=11988776655&msg=teste%201%202%203%204&id_integracao=1234&sms=1&whatsapp=0)short=1**

### Parâmetros Obrigatórios:

e-mail = informar o seu e-mail de acesso ao sistema, o mesmo que utiliza para acessar o site de gestão do iSMS [\(http://www.mdasolucoes.com.br/sms\)](http://www.mdasolucoes.com.br/sms);

senha = informar a senha de acesso ao sistema, a mesma que utiliza para acessar o site de gestão do iSMS [\(http://www.mdasolucoes.com.br/sms\)](http://www.mdasolucoes.com.br/sms);

cel = informar o telefone para onde iremos enviar a mensagem. São 2 dígitos para o DDD mais 8 ou 9 dígitos para o numero do celular. Não colocar o 55 do país antes. No exemplo acima: "celular=11988776655" aonde 11 é o DDD e 988776655 é o numero do celular;

msg = informar a mensagem que será enviada, trocar "espaço em branco" por %20, como no exemplo acima, note que a mensagem enviada é "teste 1 2 3 4", mas para transmitir colocamos "msg=teste%201%202%203%204".

### Parâmetros Opcionais:

cod\_cli = como opção, você pode informar o "código do cadastro" do seu sistema de gestão para esse celular informado;

cpf\_cnpj = como opção, você pode informar o "CPF/CNPJ" do seu sistema de gestão para esse celular informado;

cod\_empcli = como opção, você pode informar a empresa cliente (o código do seu cliente) do seu sistema de gestão para esse celular informado;

id integracao = como opção, você pode informar o "código da mensagem" para o seu sistema de gestão. Através desse código você consegue pesquisar o status da entrega dessa mensagem pelo método "StatusSMS.aspx";

sms = como opção, você pode informar 1 para enviar a mensagem via SMS. Coloque 0 (zero) para não enviar como SMS ;

whatsapp = como opção, você pode informar 1 para enviar a mensagem via WhatsApp. Coloque 0 (zero) para não enviar como WhatsApp.

short = como opção, você pode informar 1 para enviar a mensagem via SMS broker Short Code. Coloque 0 (zero) para enviar como SMS broker Long Code;

Atenção: Se você informar "sms=0&whatsapp=0" ou não informar nada, o sistema irá enviar apenas como SMS.

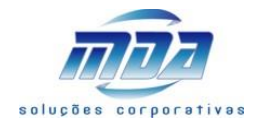

Se você não informar "short" ou informar "short=0" sistema irá enviar via "Long Code" se o outro parâmetro "sms=1" ou "sms=0&whatsapp=0". Se você informar "short=1" o sistema irá enviar via "Short Code" não importando o parâmetro "sms".

### Exemplo de Retorno (slv\_result)

A pagina irá retornar OK quando enviado com sucesso, ou KO + motivo do erro.

- $\checkmark$  OK = significa que dos dados enviados, se for o caso, foram aceitos e processados com sucesso.
- $\checkmark$  KO = significa que dos dados enviados não foram aceitos, gerando uma crítica que você verá logo após a palavra KO.

### Outros exemplo de Retorno (sly\_result):

- OK. SMS na fila de envio.
- KO. Sem chave [email]<br/>shr/>Sem chave [senha]<br/>shr/>Sem chave [cod\_empcli]
- KO. Login bloqueado!
- KO. Login ou Senha inválidos!

### Posição da entrega:

Utilize o método "StatusSMS.aspx" para saber como está a entrega da mensagem.

Você também pode acompanhar o envio de suas mensagens (SMS e WhatsApp) no site <http://www.mdasolucoes.com.br/sms>

### **MDA Soluções suporte@mdasolucoes.com.br www.mdasolucoes.com.br**

Alphaville/SP Calçada Antares, 264 – Andar 2 – Centro de Apoio 2 – F. (11) 4152.8774<br>Av. Paulista/SP Avenida Paulista, 967 – Andar 14 – Sala 11 – F. (11) 3145.5841 Av. Paulista/SP Avenida Paulista, 967 – Andar 14 – Sala 11 – F. (11) 3145.5841 Rua Santa Cruz, 787 – Loja Térrea – CEP 13480-041 – F. (19) 3495.5032 Fortaleza/CE Av. Dom Luis, 609 – Sobreloja 6 – CEP 60160-230 – F.: (85) 3224.6952